## **Guidance for making an online payment for a school activity**

To make a payment for a child/children please go to the following Website:

[https://www.civicaepay.co.uk/Worcestershire/webpay\\_publicP4S/webpay/default.aspx](https://www.civicaepay.co.uk/Worcestershire/webpay_publicP4S/webpay/default.aspx) or

Google: civicaepay Worcestershire and select 'Schools Accounts Payment'.

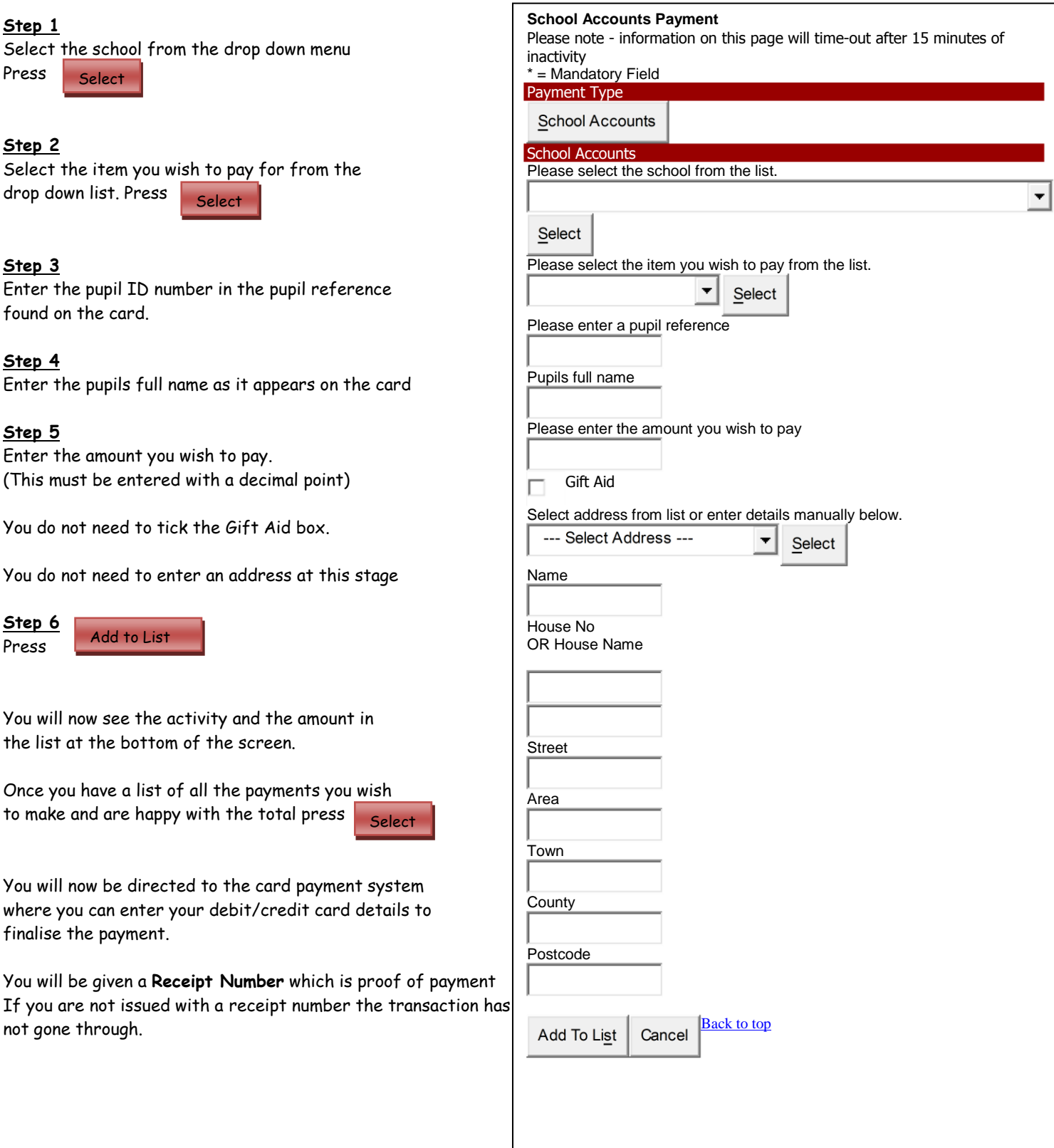